#### **MANAGE THE SCHEDULER**

The scheduling function is a powerful yet easy-touse tool to make your Smart Home system act in the background. To automatically turn your devices on or off, you can either set a specific time or you can use the built-in sunrise and sunset algorithm. By using the offset and random parameters you can make the schedules even smarter and more functional.

This guide will get you started and after this we hope you will continue to explore the possibilities of your Smart Home system.

# **HANTERA SCHEMALÄGGAREN**

Schemafunktionen är ett kraftfullt men enkelt verktyg för att få ditt Smart Home-system att arbeta i bakgrunden. För att automatiskt sätta på eller stänga av dina enheter kan du antingen ställa in en bestämd tid eller använda dig av den inbyggda algoritmen för solen uppoch nedgång. Genom att använda förskjutnings- och slumpfunktionerna kan du göra schemana ännu smartare och mer funktionella.

Den här guiden hjälper dig att komma igång och efter det hoppas vi att du vill fortsätta att utforska möjligheterna i ditt Smart Home-system.

# **HÅNDTERE PLANLEGGINGSFUNKSJONEN**

Planleggingsfunksjonen er et sterkt, men også enkelt verktøy for å få ditt Smart Home-system til å fungere i bakgrunnen. For å slå enhetene dine på eller av automatisk kan du enten stille inn en bestemt tid, eller du kan bruke den innebygde algoritmen for soloppgang og solnedgang. Ved å bruke forskyvnings- og tilfeldighetsfunksjonene kan du gjøre tidsprogrammene enda smartere og mer funksjonelle.

Denne veiledningen vil la deg komme i gang, og deretter håper vi at du vil fortsette å utforske mulighetene til ditt Smart Home-system.

### **HALLINNOI AIKATAULUTUSTOIMINTOA**

Aikataulutustoiminto on tehokas, mutta helppokäyttöinen toiminto, jolla saat Smart Home-järjestelmän toimimaan taustalla. Kytkeäksesi laitteesi automaattisesti päälle tai pois, voit joko asettaa määritetyn ajan tai voit käyttää sisään rakennettua auringon nousu ja lasku algorytmiä. Käyttämällä vasta- ja satunnainen parametreja voit tehdä aikatauluista vieläkin fiksumpia ja toimivampia.

Tämän oppaan avulla pääset alkuun ja toivomme, että jatkat Smart Home järjestelmän mahdollisuuksien tutkimista myös itsenäisesti.

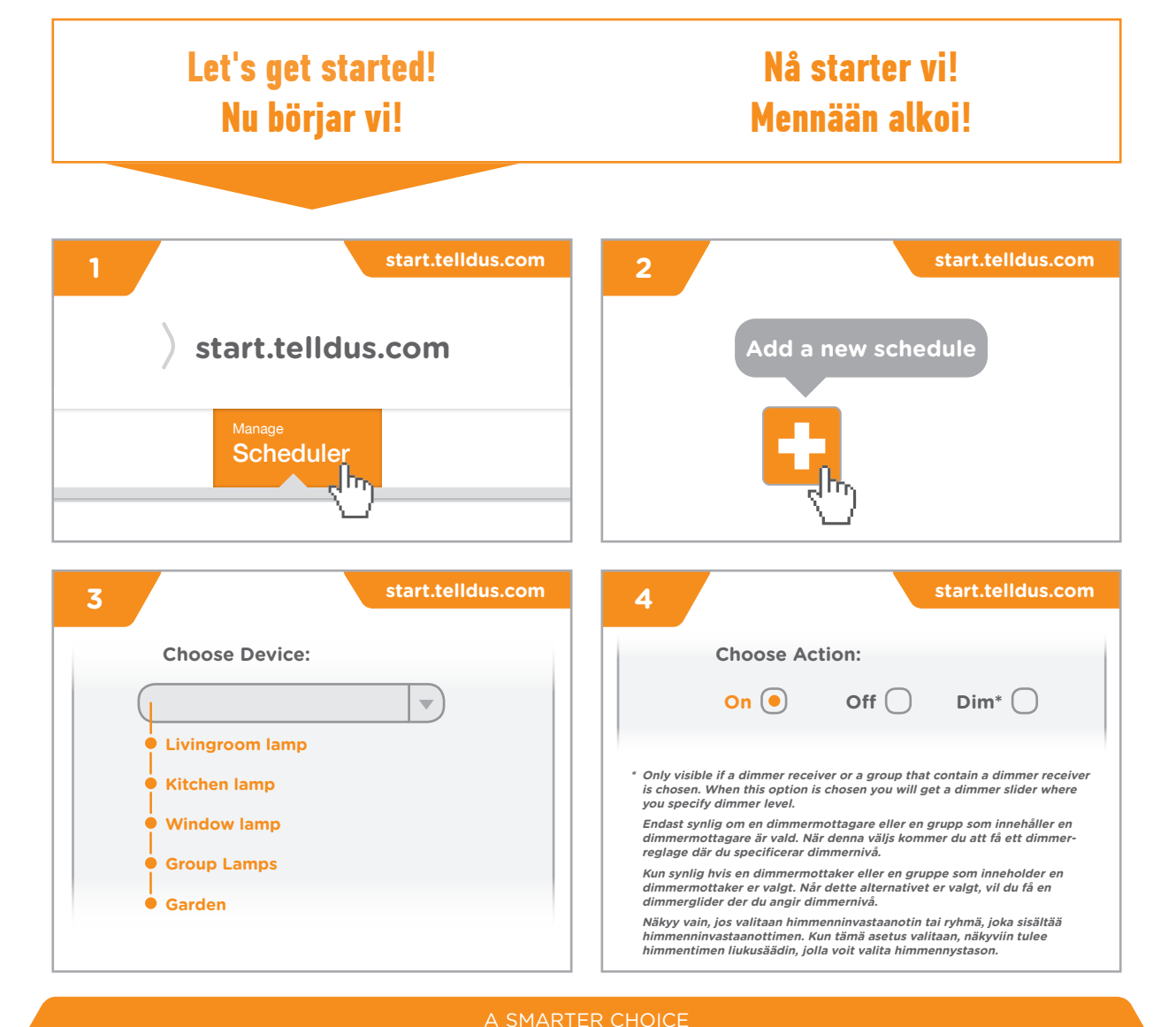

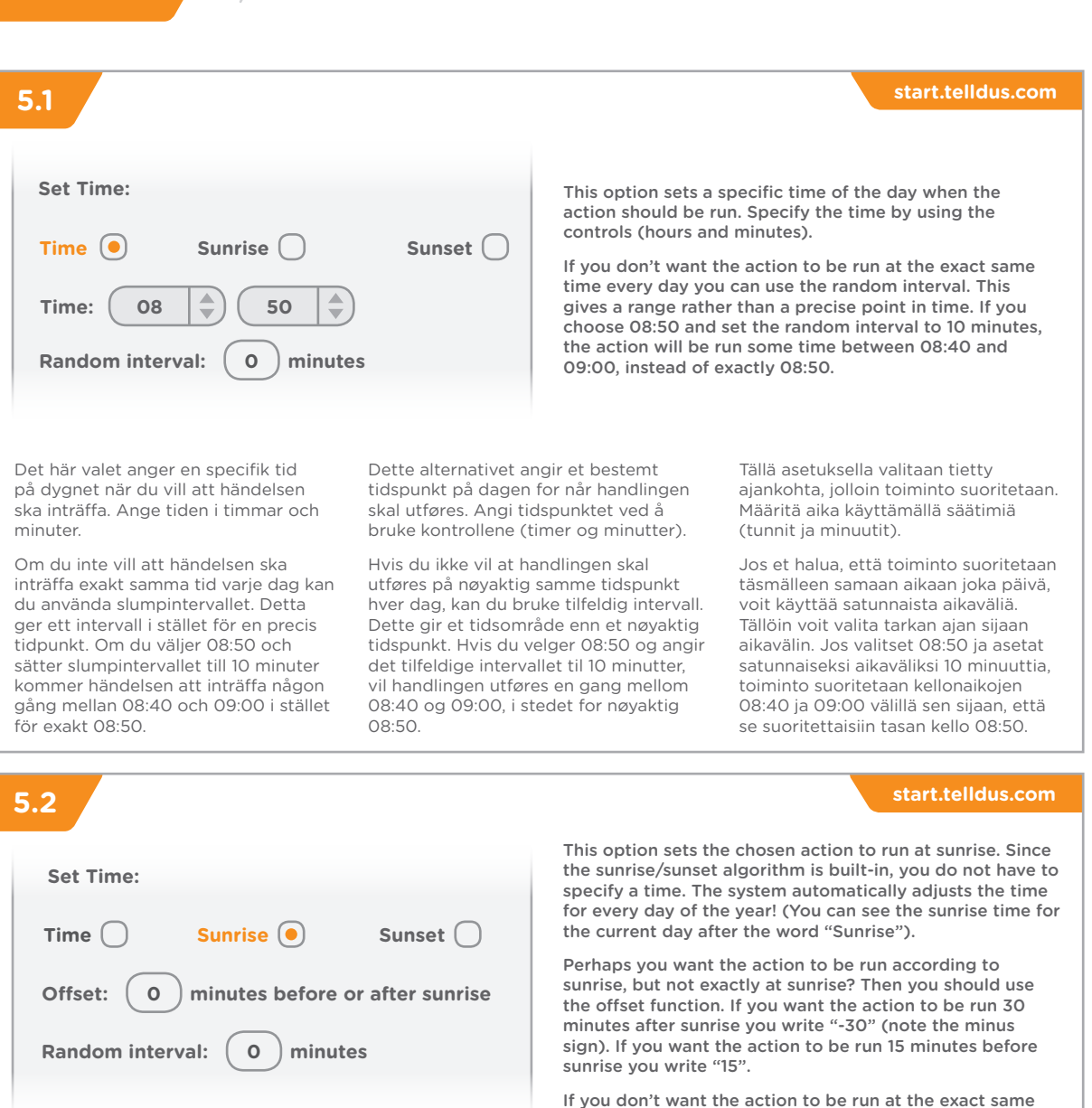

Det här valet gör att vald händelse inträffar vid soluppgången. Eftersom algoritmen för solens upp- och nedgång är inbyggd behöver du ange en speciell tid. Systemet justerar automatiskt tiden för varje dag under året! (Du kan se tiden för soluppgången för aktuell dag efter ordet "Sunrise").

Kanske vill du att händelsen ska styras efter soluppgången, men inte exakt på tidpunkten? Då använder du förskjutningsfunktionen (offset). Om du vill att händelsen ska inträffa 30 minuter efter soluppgången anger du "-30" (observera minustecknet). Om du vill att händelsen ska inträffa 15 minuter före soluppgången anger du "15".

Om du inte vill att händelsen ska köras exakt på samma sätt varje dag kan du använda slumpintervall här också.

Funktionen är givetvis densamma om du väljer alternativet "Sunset".

Dette alternativet angir at den valgte handlingen skal utføres ved soloppgang. Ettersom soloppgang/solnedgangalgoritmen er innebygd, trenger du ikke angi et tidspunkt. Systemet justerer automatisk tidspunktet for hver dag hele året! (Du kan se tidspunktet for soloppgang for den gjeldende dagen etter ordet "Sunrise").

sunset option.

Kanskje du vil at handlingen skal utføres i overensstemmelse med soloppgang, men kanskje ikke nøyaktig ved soloppgang? Da bør du bruke motvektsfunksjonen. Hvis du vil at handlingen skal utføres 30 minutter etter soloppgang, skriver du "-30" (merk deg minustegnet). Hvis du vil at handlingen skal utføres 15 minutter før soloppgang, skriver du "15".

Hvis du ikke vil at handlingen skal utføres på nøyaktig samme måte hver dag, kan du bruke tilfeldig-funksjonen her også.

Funksjonaliteten er selvfølgelig den samme hvis du velger alternativet for solnedgang.

Tällä asetuksella asetetaan valittu toiminto suoritettavaksi auringonnousun aikaan. Aikaa ei tarvitse määrittää erikseen, koska auringonnousu/-laskualgoritmi on sisäänrakennettu. Järjestelmä säätää ajan automaattisesti vuoden jokaisena päivänä! (Kuluvan päivän auringonnousun aika näkyy sanan "Sunrise" jälkeen.)

way every day you can use the random function here too. The functionality is of course the same if you choose the

> Haluatko, että toiminto suoritetaan auringonnousun mukaan, mutta ei täsmälleen auringonnousun aikaan? Käytä tällöin säätötoimintoa. Jos haluat, että toiminto suoritetaan 30 minuuttia auringonnousun jälkeen, kirjoita "-30" (huomaa miinusmerkki). Jos haluat, että toiminto suoritetaan 15 minuuttia ennen auringonnousua, kirjoita "15".

Jos et halua, että toiminto suoritetaan täsmälleen samalla tavalla joka päivä, voit käyttää satunnaistoimintoa myös tämän toiminnon kanssa.

Toiminnot ovat samat, jos valitset auringonlaskuasetuksen.

#### **start.telldus.com start.telldus.com 6 7 Select weekdays to repeat: Select: none, all, weekdays, weekend Mo Tu We Th Fr Sa Su** Here you choose which days of the weeks you want the action to be run. You can mark each day separately or use the shortcuts below for none, all, weekdays or weekend. The action will be repeated at specified days every week until you deactivate the action or delete it. By default the "Active" option is chosen when you create an action. The "Inactive" option is however very handy when you want to temporarily inactivate an action. By using this option you can pause an action instead of deleting the action completely. Här väljer du vilka dagar i veckan som du vill att händelsen ska inträffa. Du kan markera varje dag separat eller använda genvägarna nedanför för att välja ingen, alla, veckodagar eller veckoslut. Händelsen kommer att repteras på markerade dagar varje vecka ända tills du inaktiverar eller tar bort den. Her velger du hvilke dager i uken du vil at handlingen skal utføres. Du kan markere hver dag separat eller bruke snarveiene nedenfor for ingen, alle, hverdager eller helg. Handlingen vil gjentas på angitte dager hver uke til du deaktiverer handlingen eller sletter den. Tässä kohdassa voit valita, minä viikonpäivinä toiminto suoritetaan. Voit merkitä kunkin päivän erikseen tai käyttää alla olevia pikavalintoja poistaaksesi kaikkien päivien valinnan tai valitaksesi kaikki päivät, arkipäivät tai viikonlopun. Toiminto toistetaan määritettyinä päivinä joka viikko, kunnes poistat toiminnon käytöstä tai poistat sen. **Inactive Active ●**

Valet "Active" är förvalt när du skapar en händelse. Men valet "Inactive" är väldigt smidigt när du tillfälligt vill inaktivera en händelse. Genom att använda detta val sätter du händelsen på paus i stället för att radera den helt.

Alternativet "Active" er valgt som standardalternativ når du oppretter en handling. Alternativet "Inactive" er imidlertid veldig praktisk når du ønsker å midlertidig gjøre en handling inaktiv. Ved å bruke dette alternativet kan du sette en handling på pause i stedet for å slette handlingen fullstendig.

Kun luot toiminnon, oletuksena valitaan asetus "Active". "Inactive"-asetus on kuitenkin kätevä, jos haluat poistaa toiminnon väliaikaisesti käytöstä. Tämän asetuksen avulla voit keskeyttää toiminnon sen sijaan, että poistaisit sen kokonaan.

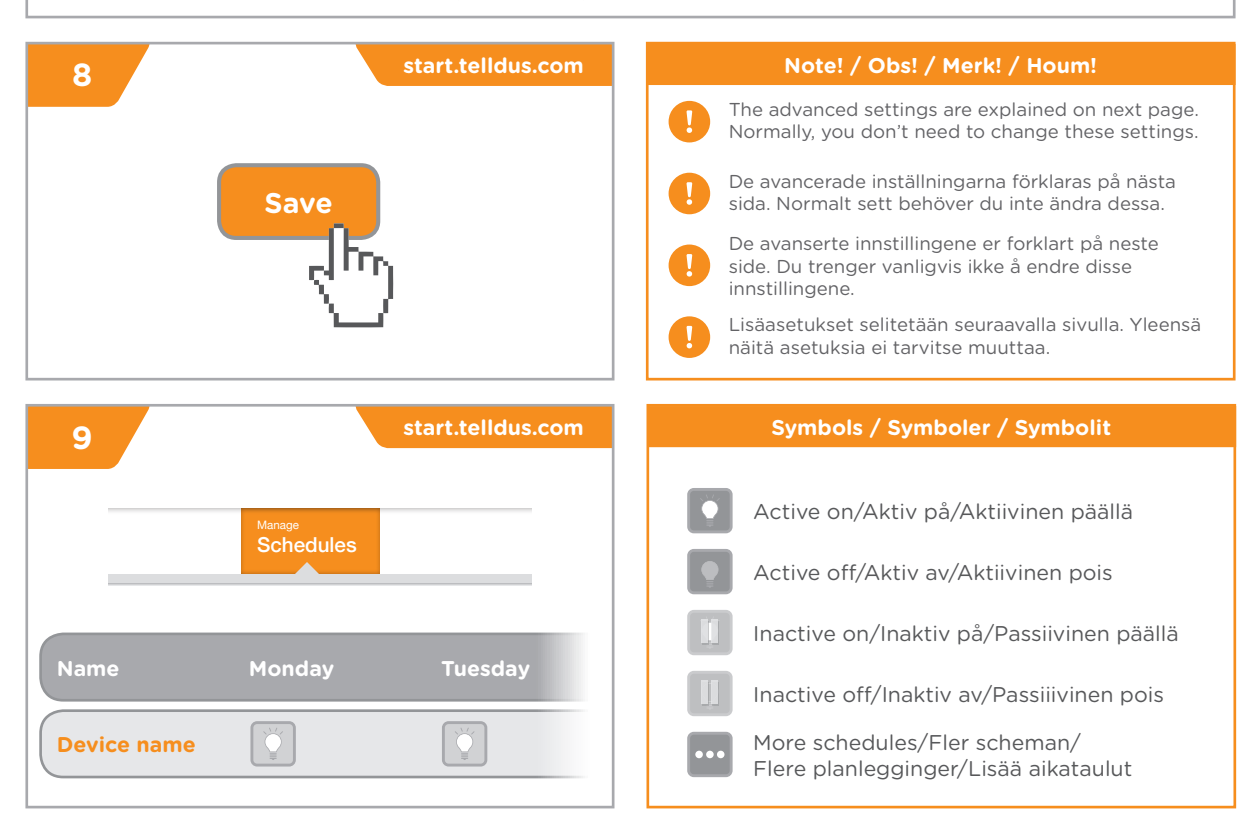

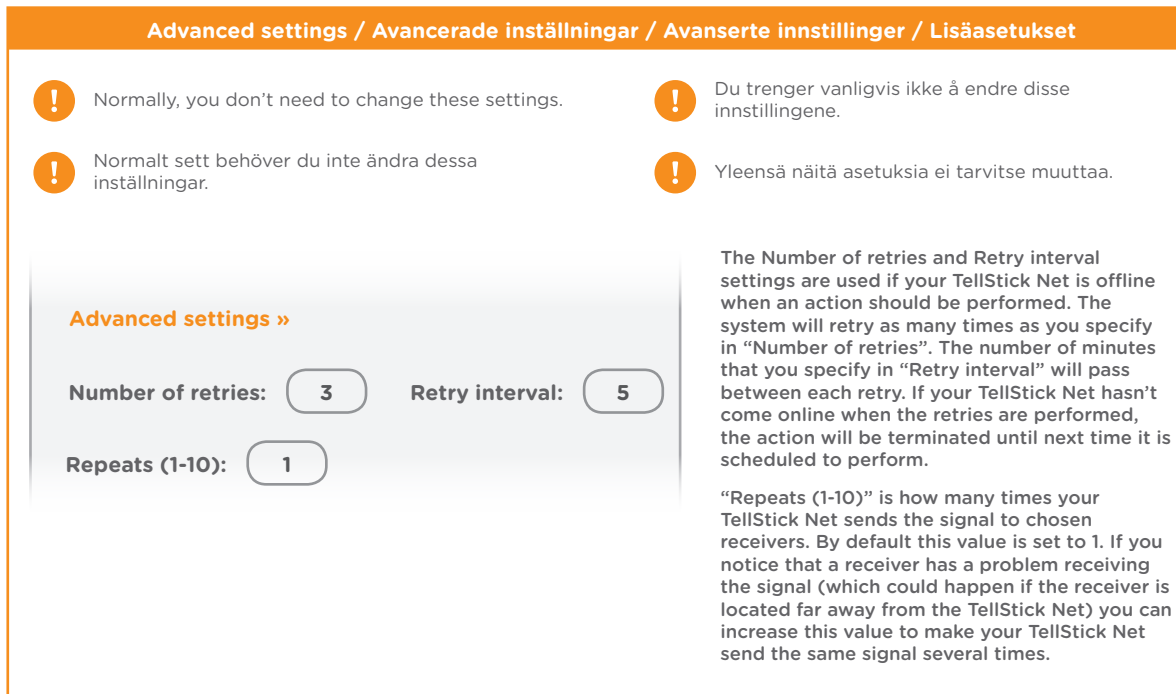

Inställningarna "Number of retries" och "Retry interval" används om din TellStick Net skulle vara offline när en händelse ska utföras. Systemet kommer att försöka så många gånger som du anger i rutan "Number of retries". Mellan varje försök kommer det att gå det antal minuter du anger i rutan "Retry interval". Om din TellStick Net inte har kommit online efter att alla försök har gjorts kommer händelsen att avbrytas tills nästa gång den är schemalagd.

Inställningen "Repeats (1-10)" anger hur många gånger som din TellStick Net skickar signalen till vald mottagare. Som förval är denna inställd på 1. Om du märker att en mottagare har problem att ta emot signalen (vilket kan hända om den är placerad långt ifrån din TellStick Net) kan du öka detta värde för att få din TellStick Net att skicka samma signal flera gånger.

Innstillingerne "Number of retries" og "Retry interval" brukes hvis ditt TellStick-nett er offline når det er meningen at en handling skal utføres. Systemet vil prøve på nytt så mange ganger som du har angitt i "Number of retries". Antall minutter som du har angitt i "Retry interval" vil gå mellom hver gang det prøves på nytt. Hvis ditt TellStick-nett ikke er online igjen når det prøves på nytt, vil denne handlingen avsluttes til neste gang den er planlagt å utføres.

"Repeats (1-10)" er hvor mange ganger ditt TellStick-nett sender signalet til valgte mottakere. Som standard er denne verdien stilt inn på 1. Hvis du oppdager at en mottaker har et problem med å motta signalet (noe som kan skje hvis mottakeren er plassert langt unna TellStick-nett), kan du øke denne verdien for å få ditt TellStick-nett til å sende samme signal flere ganger.

"Number of retries" ja "Retry interval" asetuksia käytetään, jos TellStick Net on offline-tilassa, kun toiminto pitäisi suorittaa. Järjestelmä yrittää uudelleen niin monta kertaa kuin kohdassa "Number of retries" on määritetty. Yritysten välillä odotetaan kohdassa "Retry interval" määritetty määrä minuutteja. Jos TellStick Net ei palaa online-tilaan uudelleenyritysten aikana, toiminto keskeytetään, kunnes se on tarkoitus suorittaa seuraavan kerran.

Asetuksella "Repeats (1-10)" valitaan, montako kertaa TellStick Net lähettää signaalin valituille vastaanottimille. Oletusarvo on 1. Jos huomaat, että vastaanottimella on vaikeuksia vastaanottaa signaalia (näin voi käydä, jos vastaanotin on kaukana TellStick Netistä), voit kasvattaa tätä arvoa, jolloin TellStick Net lähettää saman signaalin moneen kertaan.

# www.proovesmart.com

Proove AB, Sweden • www.proove.se

A SMARTER CHOICE